**Министерство образования и науки Российской Федерации Федеральное государственное бюджетное образовательное учреждение высшего профессионального образования «Ивановский государственный энергетический университет имени В. И. Ленина»**

**Кафедра конструирования и графики**

## **А. А. Бойков, А. И. Лапочкин Переходник**

**Учебное пособие**

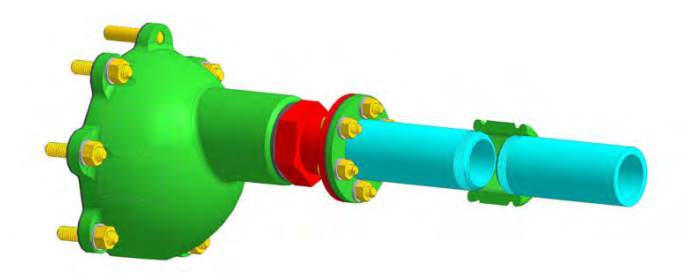

**Иваново 2012**

УДК 658.51 + 744:62 Б72

Бойков А. А., Лапочкин А. И. Переходник: учебное пособие / ФГ БОУВПО «Ивановский государственный энергетический университет имени В. И. Ленина». — Иваново, 2012. — 136 с.: ил. ISBN

В пособии излагаются сведения, необходимые для выполнения графической работы «Переходник», а также для курса лабораторных работ в системе AutoCAD.

Предназначено для студентов теплоэнергетического факультета (направлений 140100.62:03, 140100.62:05, 140100.62:06).

Табл. 4. Ил. 201. Библиогр.: 16 назв.

Печатается по решению редакционно-издательского совета ФГ БОУ ВПО «Ивановский государственный энергетический университет имени В. И. Ленина»

> Научный редактор А. М. Федотов Рецензент

кафедра конструирования и графики ФГБОУВПО «Ивановский

государственный энергетический университет имени В.И. Ленина»

Бойков Алексей Александрович, Лапочкин Александр Иванович

#### **Переходник**

Учебно-методическое пособие

Редактор Н. Н. Ярцева

Подписано в печать 21.11.2012. Формат 60х84 1/16. Печать плоская. Усл.печ.л. 7,44. Уч.-изд.л. 8,8. Тираж 100 экз. Заказ ФГБОУВПО «Ивановский государственный энергетический университет имени В.И. Ленина» Отпечатано в УИУНЛ ИГЭУ 153003, г. Иваново, ул. Рабфаковская, 34.

ISBN © А. А. Бойков, 2012 © А. И. Лапочкин, 2012

## <span id="page-2-1"></span>**Введение**

Целью работы «Переходник» является знакомство студентов с основными требованиями к оформлению конструкторской документации, с правилами изображения резьб и соединений, с различными стандартными типами резьб, а также приобретение студентами следующих навыков:

- умение выполнять эскизы деталей;
- умение изображать резьбу на чертеже;
- умение читать и выполнять изображения соединений, в том числе:
	- 1) шпилькой;
	- 2) болтом;
	- 3) штифтом;
	- 4) сварного;
	- 5) трубного с фитингом;
	- 6) резьбового без использования стандартных крепежных изделий;
	- 7) фланцевого;
- умение выполнять спецификацию;
- умение читать и выполнять сборочный чертеж;
- умение выполнять чертежи и твердотельные модели в «легкой» САПР типа AutoCAD/Компас-График.

Работа выполняется в течение половины учебного семестра и заключается в подготовке альбома «Переходник», который включает в себя $^{\rm l}$ :

- 1) титульный лист (А3);
- 2) спецификацию узла «Переходник» (А4);
- 3) эскиз детали «Крышка» (А4);
- 4) эскизное изображение соединения деталей шпилькой и болтом (2 х А5);
- 5) чертеж детали «Гайка» (А4);
- 6) чертеж детали «Штуцер» с аксонометрией (А4-А3);
- 7) сборочный чертеж узла «Переходник».

В ходе выполнения работы «Переходник» студенты не только знакомятся с общими правилами чтения и выполнения чертежей, но также учатся работать с таблицами технических характеристик, со справочниками стандартных деталей и знакомятся с основами проектирования.

<span id="page-2-0"></span><sup>1</sup> см. Приложение 1.

### <span id="page-3-2"></span>**1. Общий порядок выполнения работы**

Узел «Переходник» включает в себя множество деталей, оригинальных и стандартных (рис. 1).

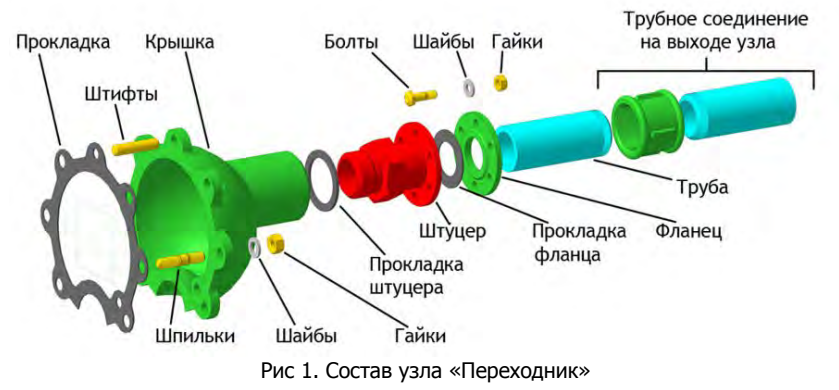

Для работы необходимы следующие материалы:

- Методические указания «Соединения» [1];
- Методические указания «Конструкционные элементы» [2].

### <span id="page-3-1"></span>*1.1. Крышка и прокладка*

Размеры и форма крышки являются частью варианта и берутся из соответствующей таблицы<sup>[2](#page-3-0)</sup>, где, кроме особых параметров вариантов крышки, присутствует ряд общих для всех вариантов величин, а именно:

- lрез длина рабочей части резьбы на крышке;
- dрез диаметр резьбы шпильки, которой крышка привинчивается к корпусу;
- Ррез шаг резьбы (крупный или мелкий);
- lр глубина резьбы для шпильки в корпусе;
- lc глубина отверстия в корпусе.

Так для варианта крышки 10 и Dy = 8 найдем следующее, табл. 1:

Таблица 1. Пример параметров для варианта крышки

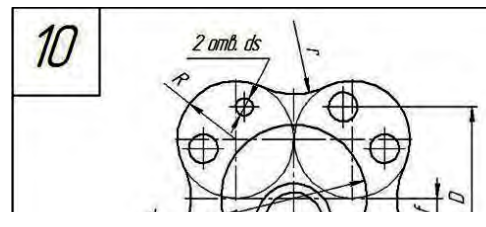

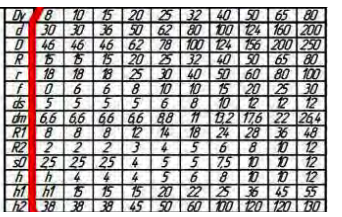

<span id="page-3-0"></span><sup>2</sup>см. Приложение 2.

## <span id="page-4-0"></span>*Указатель команд и терминов AutoCAD*

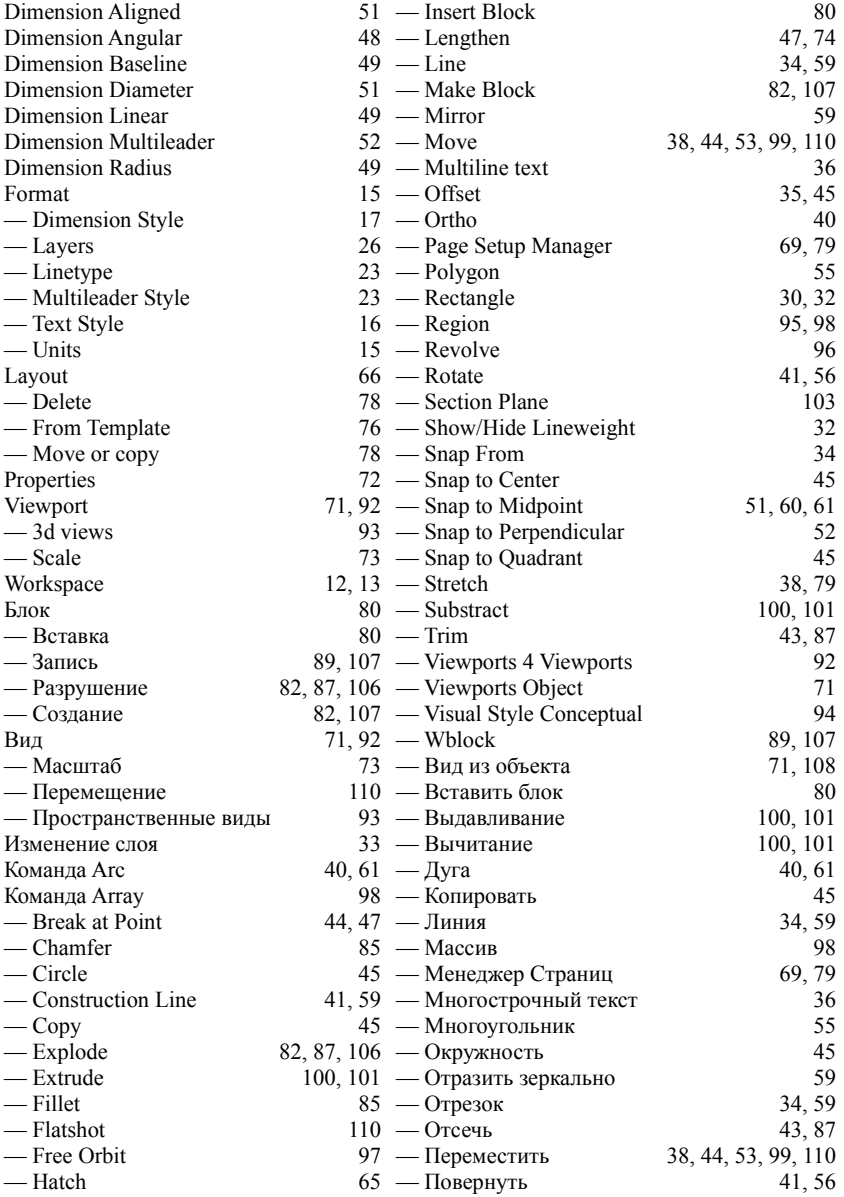

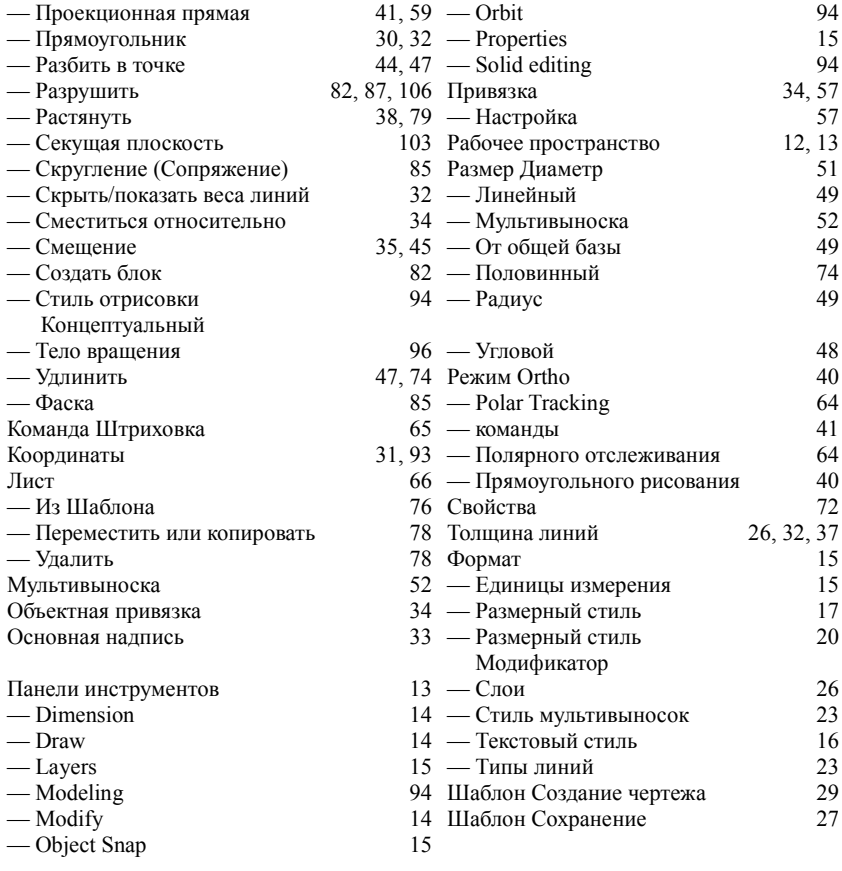

#### <span id="page-6-0"></span>*Список использованной литературы*

- 1. **ГОСТ** 2.301-68 ЕСКД. Форматы
- 2. **ГОСТ** 2.302-68 ЕСКД. Масштабы
- 3. **ГОСТ** 2.303-68 ЕСКД. Линии
- 4. **ГОСТ** 2.304-81 ЕСКД. Шрифты чертежные
- 5. **ГОСТ** 2.305-68 ЕСКД. Изображения виды, разрезы, сечения
- 6. **ГОСТ** 2.311-68 ЕСКД. Изображение резьбы
- 7. **ГОСТ** 2.312-72 ЕСКД. Условные изображения и обозначения швов сварных соединений
- 8. **ГОСТ** 2.315-68 ЕСКД. Изображения упрощенные и условные крепежных деталей
- 9. **ГОСТ** 2.316-68 ЕСКД. Правила нанесения на чертежах надписей, технических требований и таблиц
- 10. **ГОСТ** 2.320-82 ЕСКД. Правила нанесения размеров, допусков и посадок конусов
- 11. **ГОСТ** 2.104-2006 ЕСКД. Основные надписи
- 12. **ГОСТ** 2.102-68 ЕСКД. Виды и комплектность конструкторских документов
- 13. **Соединения**: методические указания / Под. ред. А. М. Федотова. Иваново: 1993. — с. 56: ил.
- 14. **Конструкционные** элементы: справ. пособие / Е. В. Егорычева, А. И. Лапочкин, А. М. Федотов. — Иваново, 2006. — 88 с.: ил.
- 15. **Новичихина,** Л. И. Техническое черчение: справ. Пособие / Л. И. Новичихина — Минск: Вышэйш.шк., 1983. — 222 с.: ил.
- 16. **Климачева,** Т. Н. Новейшая энциклопедия AutoCAD 2009 / Т. Н. Климачева. — М.: Эксмо, 2009. — 1088 с.: ил.

# **Оглавление**

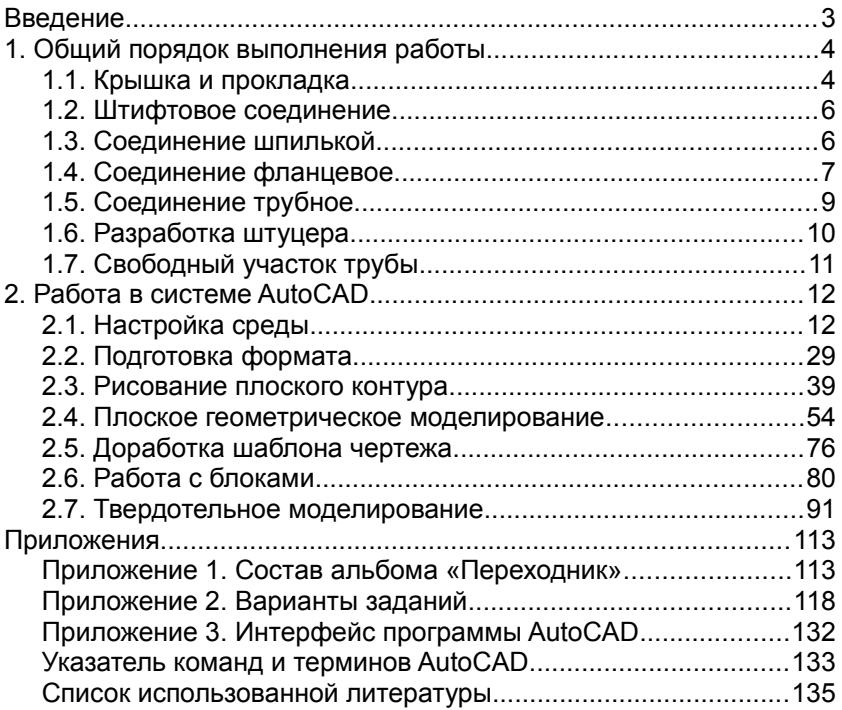